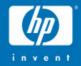

# Porting "real" applications to OpenVMS 164

Guy Peleg OpenVMS Systems Division Hewlett-Packard Company guy.peleg@hp.com

> © 2004 Hewlett-Packard Development Company, L.P. The information contained herein is subject to change without notice

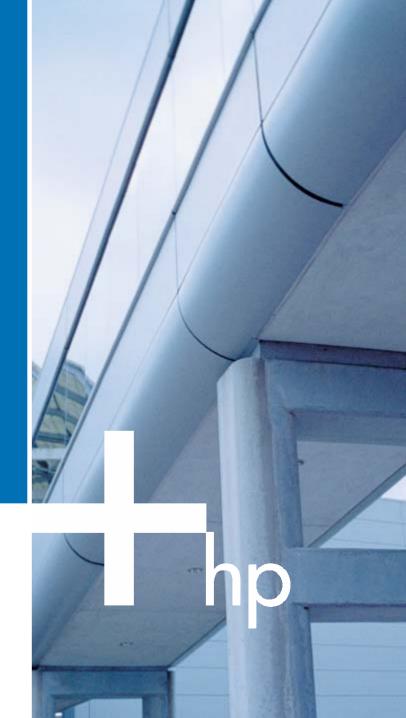

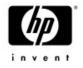

### Agenda

- Porting Overview
- Conditionalized code
- IEEE Floating-Point
- Build tools
- Miscellaneous topics
- Using the XDELTA debugger
- Next steps...

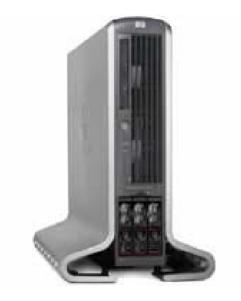

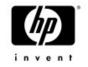

### Porting to OpenVMS I64

- Porting applications to 164 is easy
- Usually all that is required is to recompile/ relink and requalify the application.
  - Privileged code may require more effort
  - Porting 100,000 lines of C code did not require even one change

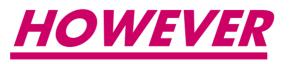

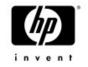

### Porting to OpenVMS I64

- MANY!!! Things have changed in the O/S
  - -Different primitives
  - -Different default floating point standard
  - -New compilers
  - -New image format
  - -New calling standard
  - -No console/PAL code

### Most changes are transparent but these changes might affect your application

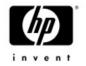

### Porting to OpenVMS I64

- The purpose of this presentation is to use the experience we gained porting the base O/S, to ease the porting of your application.
  - It is a non-goal to discuss changes made to the O/S (like set predicate register x before calling the system service dispatcher)
  - We are trying to cover the most common issues. It is possible that you will encountered something not covered here.
- Might be used as a cookbook of things to look for before starting the port of your application.
- Again for most of the people....recompile and relink will do.....
- All of the coding examples are working programs. We encourage you to test them yourself and get real experience...

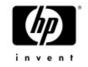

### How do I start?

- How do I start porting my application?
  - There are several approaches:
    - Re-examine the application for potential "hot spots"
    - Compile/link and see what's broken
    - Compile and examine new messages
- There is no right approach, take the one that you feel most comfortable with

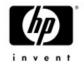

### • Porting Overview

- Conditionalized code
- IEEE Floating-Point
- Build tools
- Miscellaneous topics
- Using the XDELTA debugger
- Next steps...

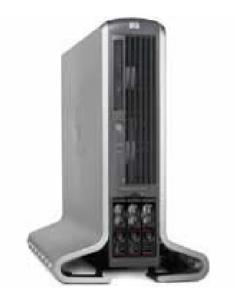

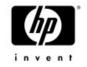

### Conditionalized code

- This is the first (and easiest) step to take
  - Usually, IA64 should take what use to be the Alpha code path.
    - In some cases, IA64 specific code path should be added

```
#include <stdio.h>
#include <arch_defs>
void main()
{
#ifdef __vax
    printf("This is the VAX codepath");
#endif
#ifdef __alpha
    printf("This is not the VAX codepath");
}
```

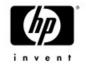

### Conditionalized code

### • Macro IF DF ALPHA ENDC

IF DF IA64 ENDC

• C #ifdef \_\_alpha #endif

#ifdef \_\_ia64 #endif

• Bliss %IF ALPHA %THEN %FI

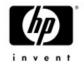

### Conditionalized code – example

IPL31> type arch\_test.c

```
#include <stdio.h>
#include <arch defs>
void main()
{
#ifdef vax
        printf("This will be printed on VAX\n");
#endif
#ifdef ALPHA
        printf("This will be printed on Alpha\n");
#endif
#ifdef ia64
        printf("This will be printed on IA64\n");
#endif
#ifndef __vax
        printf("This program is not running on VAX");
#endif
}
```

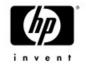

### Conditionalized code

#### **Executed on IA64 system**

IPL31> write sys\$output f\$getsyi("arch\_name")
IA64
IPL31> r arch\_test
This will be printed on IA64
This program is not running on VAX
IPL31>

#### **Executed on Alpha system**

MIKAXP> write sys\$output f\$getsyi("arch\_name") Alpha MIKAXP> r arch\_test This will be printed on Alpha This program is not running on VAX

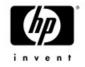

- Porting Overview
- Conditionalized code
- IEEE Floating-Point
- Build tools
- Miscellaneous topics
- Using the XDELTA debugger
- Next steps...

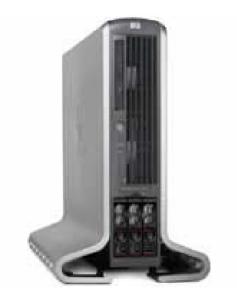

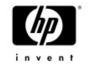

### IEEE floating- point

- This is one of the biggest porting issues.
- Itanium supports only IEEE floating-point in hardware
- On IA64 IEEE floating-point is the default floating point format for the compilers.
  - -VAX floating point formats will be supported when specified as a switch to the compilers
  - -The compilers generate code to call conversion routines (performance hit).

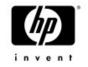

### IEEE floating- point

- To use IEEE on both Alpha and IPF, developers have to change the source to use S & T versions of the APIs.
  - Some functions (like sin, cos,....) already know how to handle IEEE and require no changes to the application.
- Q: My application uses F-float. I'm currently porting it to 164, I'm excited enough about the new architecture and I don't want to make any source changes for now. What can I do?
- A: Have no fear....HP OpenVMS engineering is here... Let's take a look at a real example.....

\$ ty float\_test.c
#include <stdio.h>
#include <libdtdef.h>
#include <descrip>
#include <ssdef>

```
// prototypes
int lib$cvtf_to_internal_time();
int sys$fao();
int lib$put_output();
int lib$signal();
```

static \$DESCRIPTOR (fao\_desc, "Converted delta time: !%T");

main () {

float f1; unsigned long long int delta1; int status; char output[50]={0}; struct dsc\$descriptor\_s outdesc; short int length;

//init the descriptor outdesc.dsc\$w\_length = sizeof(output); outdesc.dsc\$a\_pointer = (char \*)&output; outdesc.dsc\$b\_class = DSC\$K\_CLASS\_S; outdesc.dsc\$b\_dtype = DSC\$K\_DTYPE\_T;

```
f1 = 156.45;
```

printf("This program converts %f seconds to delta time\n", f1);

status = lib\$cvtf\_to\_internal\_time(&LIB\$K\_DELTA\_SECONDS\_F, &f1, &delta1);

```
}
```

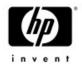

#### Convert seconds to delta time

#### Executed on Alpha:

AXP> cc float\_test

AXP> link float\_test

AXP> r float\_test

This program converts 156.449997 seconds to delta time Converted delta time: 00:02:36.44

#### Executed on IA64:

I64> cc float\_test

I64> link float\_test

I64> r float\_test

This program converts 156.449997 seconds to delta time %LIB-F-IVTIME, invalid time passed in, or computed

%TRACE-F-TRACEBACK, symbolic stack dump follows

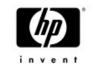

#### **Compiled again with the /FLOAT qualifier**

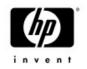

I64> cc float\_test/float=g\_float
I64> link float\_test
I64> r float\_test
This program converts 156.449997 seconds to delta time
Converted delta time: 00:02:36.44
IPL31>

# Note the program would fail on Alpha as well if compiled with ieee\_float

AXP> cc float\_test/float=ieee
AXP> link float\_test
AXP> r float\_test
This program converts 156.449997 seconds to delta time
%LIB-F-IVTIME, invalid time passed in, or computed
%TRACE-F-TRACEBACK, symbolic stack dump follows

| image      | module    | routine | line    | rel PC         | abs PC           |
|------------|-----------|---------|---------|----------------|------------------|
| FLOAT_TEST | FLOAT_TES | T main  | 4514 00 | 00000000000174 | 000000000030174  |
| FLOAT_TEST | FLOAT_TES | Tmain   | 0 00    | 00000000000064 | 000000000030064  |
|            |           |         | 0 FF    | FFFFFF8025DE94 | FFFFFFFF8025DE94 |

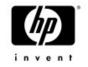

### IEEE floating- point

- On IA64, the default value for the /FLOAT qualifier is IEEE\_FLOAT. This program relies on the binary representation of the floating point value and therefore it fails on IA64.
- Compiled on IA64 with /FLOAT=G\_FLOAT forced the compiler to use the default Alpha representation. No code changes are required in this case but there is some runtime cost.
- To use IEEE floating point representation, this program should be modified to use LIB\$CVTS\_TO\_INTERNAL\_TIME
- LIB\$WAIT is another common example where floating point conversion may become an issue...let's take a look....

```
AXP> ty wait.c
#include <stdio.h>
main()
{
float wait=7.0;
```

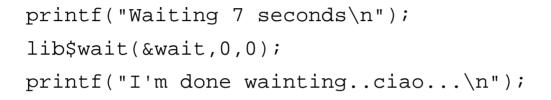

return 0;

#### Executed on Alpha:

AXP> cc wait

AXP> link wait

AXP> r wait

Waiting 7 seconds

I'm done wainting..ciao...

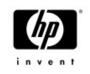

#### Executed on I64:

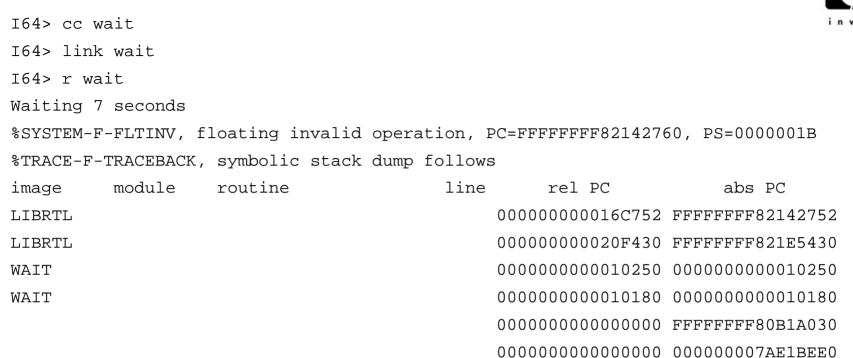

The default floating point format used by LIB\$WAIT is F\_FLOAT, which does not match the default floating point format used on I64 (S\_FLOAT)

Here is a modified version that will work on both platforms, using the native floating point formats

```
I64> ty wait common.c
#include <stdio.h>
#include <arch defs>
#include <libwaitdef>
main()
float wait=7.0;
#ifdef alpha
        int mask = LIB$K_VAX_F;
#endif
#ifdef ia64
        int mask = LIB$K IEEE S;
#endif
        printf("Waiting 7 seconds\n");
        lib$wait(&wait,0,&mask);
        printf("I'm done wainting..ciao...\n");
        return 0;
```

invent

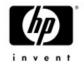

- Porting Overview
- Conditionalized code
- IEEE Floating-Point
- Build tools
- Miscellaneous topics
- Using the XDELTA debugger
- Next steps...

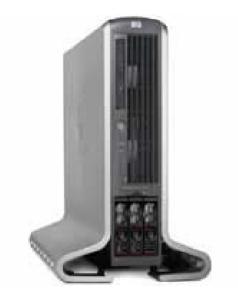

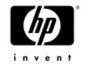

### Build tools

- The port to Itanium requires that applications will be built using the latest versions of the compilers
  - Some applications being built with older versions might see some issues introduced by changes to the compilers and even bugfixes within the compilers.
  - For example Older versions of Bliss used to return a value for functions defined NOVALUE (similar to C void)
    - On I64 this has been fixed and some utilities failed
  - You might get away with relying on uninitialized variables, but on 164 you will be severely punished
- It is recommended to build your application on Alpha, using the latest version of the compilers you are using to uncover any hidden bugs/changes. This will make the move to the new platform easier.

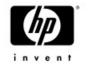

## Example – Moving from F77 to F90

- When using double precision float (REAL\*8) for doing direct assignment (a=5.3)
  - F77 uses double precision
  - F90 uses single precision. The result is slightly further away from the real 5.3 value.
- A computation will produce a different result with no error signaled.
- Possible solutions:
  - Fix the coding bug, as the assignment is wrong.
    - Change the assignment to a=5.3D0 or a=5.3\_8
    - 5.3D0 works for both F77 and F90
  - Compile using the /ASSUME=FP\_CONSTANT switch

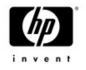

### Example – Moving from F77 to F90

IPL31> ty float.for REAL\*8 TEST TEST = 5.3 PRINT 100,TEST 100 FORMAT(F,' assigned as TEST = 5.3 ')

> TEST = 5.3D0 PRINT 200,TEST

200 FORMAT(F, ' assigned as TEST = 5.3D0')

END

IPL31> for float

IPL31> link float

IPL31> r float

5.3000001907348633 assigned as TEST = 5.3

5.2999999999999998 assigned as TEST = 5.3D0

IPL31> for/assume=fp\_const float

IPL31> link float

IPL31> r float

5.2999999999999998 assigned as TEST = 5.3

5.2999999999999998 assigned as TEST = 5.3D0

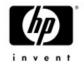

- Porting Overview
- Conditionalized code
- IEEE Floating-Point
- Build tools
- Miscellaneous topics
- Using the XDELTA debugger
- Next steps...

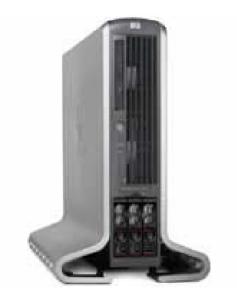

# Improperly declared functions and data

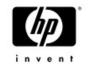

- C function declarations that points to objects that are not functions, may work on Alpha but these declarations will not work on IA64
  - Also seen with Bliss and Fortran
- The problem may manifest itself in many ways
  - For whatever reason, the most common symptom is a call to routine CLI\$DCL\_PARSE that fails with CLI-E-INVTAB

# Improperly declared functions and data

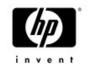

• We have also seen LIB\$TABLE\_PARSE failing with syntax error when the state table and/or key table addresses were declared as a function

```
VMS> diff src$:SJ_PARSE_DESCRIP.C;3
  File WORK4:[SRC]SJ PARSE DESCRIP.C;3
  18 extern int parse state, parse key; /* parse table */
  19
  *****
  File WORK4:[SRC]SJ PARSE DESCRIP.C;2
  18 extern int parse state(), parse key(); /* parse table */
  19
  *****
  ******
  File WORK4:[SRC]SJ PARSE DESCRIP.C;3
  51 status = libstable parse(&tpablk, &parse state, &parse key);
  52
  *****
  File WORK4: [SRC]SJ PARSE DESCRIP.C;2
  51 status = lib$table parse(&tpablk, parse state, parse key);
  52
  *****
  Number of difference sections found: 2
  Number of difference records found: 2
  DIFFERENCES / IGNORE=() / MERGED=1-
  WORK4: [SRC]SJ PARSE DESCRIP.C;3-
 WORK4: [SRC]SJ PARSE DESCRIP.C;2
```

Improperly declared functions and data

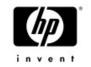

- The Fortran variant of the fix would be CDEC\$ ATTRIBUTES EXTERN :: MY\_CLD
- Lately, the Linker has been modified to detect this condition
- %ILINK-I-DIFTYPE, symbol TEST\_CLD of type OBJECT cannot be referenced as type FUNC module: TEST

file: \$1\$DKC600:[IA64]TEST.OBJ;2

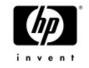

### Hardware Model

- The hardware model for all IA64 systems is set to 4096
  - HW model is set to 0 in E8.1 and E8.2

```
I64> write sys$output f$getsyi("hw_name")
HP rx2600 (900MHz/1.5MB)
I64> write sys$output f$getsyi("hw_model")
4096
```

- Any code relying on the hardware model of the system has to change.
- SHOW MEMORY used to determine the page size based on the following algorithm:
  - if (hardware\_model>=1024)

page\_size=8192;

else page\_size=512;

 SHOW MEMORY has been modified to use the page\_size item code of \$GETSYI system service on all three architectures.

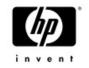

### IMACRO

- On 164 the calling standard changed
  - We now use Intel's software conventions
  - IA64 only preserves register R4-R7 across routine calls (Alpha preserves R2-R15)
  - For programs written in high-level languages (like C,Bliss) this difference is not visible.
  - When MACRO-32 programs added you have to start worrying about how to pass register parameters between languages.
  - High-level languages might trash a register IMACRO assumed to be preserved (and vice versa)
  - Please reference the IMACRO porting guide for more details

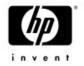

### IMACRO - coding changes

JSB\_ENTRYs that reference R16-R21should be changed to .CALL\_ENTRYs that reference n(AP)

```
XFC_COMPARE_QIOS:
.JSB_ENTRY
MOVL (R16),R0
MOVL (R17),R1
EVAX_SUBQ CFS$Q_TOTALQIOS(R0),-
CFS$Q_TOTALQIOS(R1),R0
```

RSB

```
XFC_COMPARE_QIOS:
.CALL_ENTRY
MOVL @4(ap),R0
MOVL @8(ap),R1
EVAX_SUBQ CFS$Q_TOTALQIOS(R0),-
CFS$Q_TOTALQIOS(R1),R0
```

```
RET
```

 Code that is moving data in R16-R21 and then perform a JSB should be modified to use \$SETUP\_CALL64 and \$CALL64

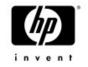

### IMACRO - coding changes

• MACRO32 JSBs to any other language (Bliss/C) routines

• If IMACRO can't determine the language of a target JSB, the following message will be generated:

JSB (R6) ;ALLOCATE AND INSERT ENTRY IN SYMBOL TABLE %IMAC-I-CODGENINF, (1) Indirect JSB with default linkage

 USE\_LINKAGE directive with the LANGUAGE=OTHER option tells iMacro that the target routine is written in a language other than IMACRO. IMACRO will than save and restore R2,R3,R8-R15 around the JSB except for registers in the output mask.

It is recommended to add a USE\_LINKAGE statement prior to the JSB call

.use\_linkage language=other (or language=macro if the target routine is in MACRO) JSB (R6)

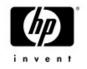

## IMACRO - coding changes

- MACRO32 CALL/CALLG to non-standard routines
  - A non standard routine (written in Bliss C or MACRO) returns a value in a register other than R0 or R1
  - Since IMACRO saves and restores R2,R3,R8-R15, the returned value may be overridden
  - CALL\_LINKAGE or .USE\_LINKAGE should be used in every module that calls the non standard routine.
  - For example,
     .CALL\_LINKAGE RTN\_NAME=FOO\$BAR, OUTPUT=<R3,R8,R10>
  - The call\_linkage needs only to appear once in every module
  - The .USE\_LINKAGE directive will be used only once
  - Here is a small example from DCL, where a MACRO routine is calling a C routine.

.IF DF IA64

. ENDC

JSB DCL\$FID\_TO\_NAME ; dispatch to the action routine

# Condition Handlers Use of SS\$\_HPARITH

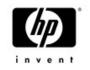

On OpenVMS Alpha, SS\$\_HPARITH is signaled for a number of arithmetic error conditions. On OpenVMS 164, SS\$\_HPARITH is never signaled for arithmetic error conditions; instead, the more specialized SS\$\_FLTINV and SS\$\_FLTDIV error codes are signaled on OpenVMS 164.

Update condition handlers to detect these more specialized error codes. In order to keep code common for both architectures, wherever the code refers to SS\$\_HPARITH, extend it for OpenVMS I64 to also consider SS\$\_FLTINV and SS\$\_FLTDIV.

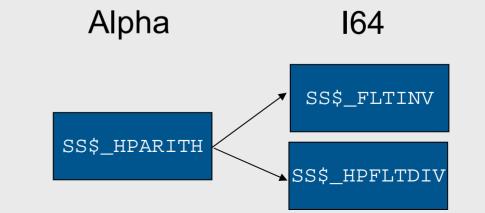

OpenVMS Technical Update Days – October 2004

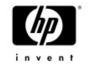

### Up yours!

### Quotas and process settings

- OpenVMS I64 images are much larger, sometimes 3x-4x!
- Ensure your pgflquo and bytlm are (at least) 4x-10x your Alpha settings.
  - \$ set default sys\$system
  - \$ run authorize
  - -UAF> mod your\_account/pgflquo=nnnnn
  - UAF> mod your\_account/bytlm=nnnnn

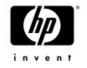

### THREADS

- THREADCP tool was not ported to OpenVMS 164
  - Relink to change threads related characteristics of an image
  - Use the new SET IMAGE command
- If your application increases the stack size for a thread from the default size, you should increase it more

### HP recommends starting with an increase of three 8-Kb pages (24576 bytes).

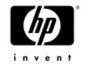

### There is more.....

- The topics covered so far are the most common issues seen by people porting their applications. Here is a list of less common (and much more complicated) issues.
- We adopted Intel's calling standard. Code with knowledge about the calling standards will have to change
  - Stack/frame walking the code will need to be modified to use the new LIB\$\*\_INVO\_\* routines
  - Home grown stack switching/threading the code will need to be ported to use KPs
- We adopted the ELF/DWARF formats. Code with knowledge about image format and debug format will have to change
  - Calling LIB\$FIND\_IMAGE\_SYMBOL and friends does not count. The LIB\$ routines were modified to support the new formats

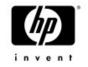

# Reading EXE and OBJ files

- Use ANALYZE/IMAGE vs. parsing the EXE file.
- We might provide a callable interface into SHOW/SET image.

| ANALYZE/IMAGE                 | DCL Symbol that is set         | Sample Value           |
|-------------------------------|--------------------------------|------------------------|
| /SELECT=ARCHITECTURE          | ANALYZE\$ARCHITECTURE          | OpenVMS IA64           |
| /SELECT=NAME                  | ANALYZE\$NAME                  | "DECC\$COMPILER"       |
| /SELECT=IDENTIFICATION=IMAGE  | ANALYZE\$IDENTIFICATION        | "C T7.1-003"           |
| /SELECT=IDENTIFICATION=LINKER | ANALYZE\$LINKER_IDENTIFICATION | "Linker 102-08"        |
| /SELECT=LINK_TIME             | ANALYZE\$LINK_TIME             | "6/29/2004 4:26:35 PM" |
| /SELECT=FILE_TYPE             | ANALYZE\$FILE_TYPE             | Image                  |
| /SELECT=IMAGE_TYPE            | ANALYZE\$IMAGE_TYPE            | Executable             |

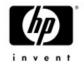

- Porting Overview
- Conditionalized code
- IEEE Floating-Point
- Build tools
- Miscellaneous topics
- Using the XDELTA debugger
- Next steps...

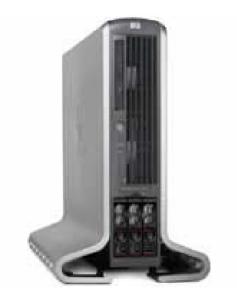

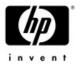

# Debugging using XDELTA

- The system must be booted with XDELTA.
- From the EFI shell
  - SHELL> SET VMS\_FLAGS "0,3" (bit 1 should be set)
- The SYSGEN parameter BREAKPOINTS must be set to allow breaking in user, super or exec mode
- Add breakpoints to your code
   Macro

   ia64\_break
   #break\$c\_dbg\_inibrk
   C
   \_break(BREAK\$C\_DBG\_INIBRK);

Use with Caution!

I64> r ast

Brk 0 at 00010030 on CPU 0

00010030! 00010031! break.m

```
080003 (New IPL = 0) (New mode = USER)
r12 = 3FFC, r12 ;P
```

Have fun.....you might want to boot with VAXCLUSTER set to 0 to prevent a clustered system from crashing with CLUEXIT

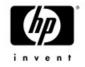

- Porting Overview
- Conditionalized code
- IEEE Floating-Point
- Build tools
- Miscellaneous topics
- Using the XDELTA debugger
- Next steps...

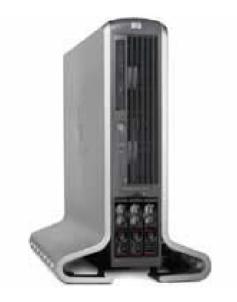

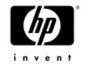

# Alignment faults

- Once the port of the application has been completed, you might want to look at alignment faults
  - Alignment faults are expensive on Alpha but are 100 times more expensive on IA64
  - The DEBUG SET MODULE/ALL command used to take 90 seconds.
     After fixing some alignment faults, it now takes 2 seconds.
  - DCL procedures take approx. 10% less time to execute after fixing alignment faults in DCL.
  - You may detect alignment faults using FLT extension in SDA or using SET BREAK/ALIGN option in the debugger
  - Some alignment faults are easy to fix, some are very hard and some are close to impossible.

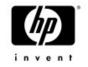

# Acknowledgements

 The following people were kind enough to share their experience with me and made this presentation possible:

- -Dave Sweeney
- -Anders Johansson
- -John Reagan
- -Jeff Nelson
- -Christian Moser

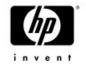

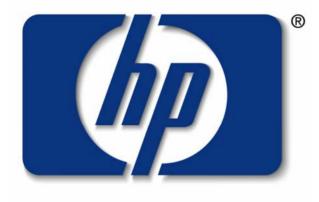

### invent

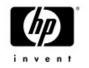

### Integrity Servers – Hardware Overview

- No "Vax like" or "Alpha like" console
- Has multiple consoles:
  - -Management Processor (MP)
  - -Baseboard Management Console (BMC)
  - Both attempt to be common across the entire hardware range
- Uses Extensible Firmware Interface (EFI) rather than BIOS.

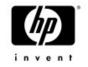

## MP console

- Runs with box level power, even with system off.
- Local, remote (modem) and network connectivity
- Console configuration (terminal type, etc.)
- Network configuration (hostname, IP address, etc.)
- Multiple console sessions (one writer, many readers)
- Provides ability to copy files over the netwrok (firmware updates)

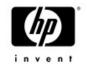

# BMC

- Runs with main board powered up
- Local connectivity (9 pin serial)
- Power up, self tests
- Device detection
- Console configuration
- No graphics console

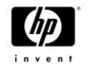

### EFI

- Mini operating system
- FAT formatted file system (FAT12, FAT16 and FAT32), VMS presents FAT16 partition to EFI
- Boot menu and defaults
- Environment variables (VMS\_FLAGS, etc.)
- VMS\_LOADER.EFI finds and loads IPB.EXE
- IPB.EXE understands the OpenVMS file system, EFI does not.

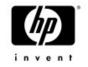

## Boot and Device detection

- EFI boot loader from FAT partition (hidden as a container file on the system disk)
- Boot flags passed through environment variables
- Reads executive into memory
- Passes control to the executive
- The system uses ACPI (Advanced Configuration and Power Interface) for device detection by the firmware
- Devices appear as a set of CSRs (Control and Status Registers) in physical memory – the I/O space.

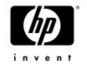

### Boot and Device detection

- Devices have interrupt vectors which connect a device interrupt request to the device driver interrupt service routine. Device data obtained from ACPI data.
- ACPI data indicates device type.
- SYSMAN IO AUTO will query ACPI data to find devices and set up OpenVMS device drivers to communicate with the hardware

### • Now Let's take a look, how the past 6 slides look at real life....

File Edit Terminal Communication Options Macro Script Help

### 🖳 🛃 🖻 🛍 🛱 🚝 🖾 📷 80 132 🖳 📟 🎹 US 💴 🤶

MP login: Admin MP password: \*\*\*\*\*

F2

24:15

F1

VT420-7

🛃 start

F3

Eng Caps Hold

😂 🖸 👿 🖸 🚊 🞯

Hewlett-Packard Management Processor

(c) Copyright Hewlett-Packard Company 1999-2003. All Rights Reserved.

MP Host Name: ip131mp

Revision E.02.29

MP ACCESS IS NOT SECURE Default MP users are currently configured and remote access is enabled. Modify default users passwords or delete default users (see UC command) NR Disable all types of remote access (see SA command)

F4

📇 Р..

On Line

F5

🕑 I..

📇 Р...

F6

🛃 A.

やずず 長ず 法認め をを 偽体 (1) にの 📇 Р.. 🚞 R... С М.

F10

F11

F12

F9

F8

**F7** 

\_ @ 🗙

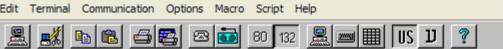

#### Revision E.02.29

MP MAIN MENU:

CO: Console UFP: Virtual Front Panel CM: Command Menu CL: Console Log SL: Show Event Logs HE: Main Help Menu

X: Exit Connection

#### [ip131mp] MP>

| F1    | F2        | F3        | F4      | F5 | F6 | F7 | F8 | F9 | F10 | F11 | F12 |
|-------|-----------|-----------|---------|----|----|----|----|----|-----|-----|-----|
| 420-7 | 24:16 Eng | Caps Hold | On Line |    |    | -  | -  | -  |     |     |     |

📇 PowerTerm 420/32 - TELNET (16.190.232.91)

File Edit Terminal Communication Options Macro Script Help

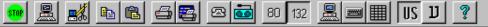

#### EFI Boot Manager ver 1.10 [14.61] Firmware ver 2.31 [4411]

Please select a boot option

| U8.2 | - | XADO |  |
|------|---|------|--|
|      |   |      |  |

Topaz XA40 (U8.2) U8.1 (JAWS SSB) EFI Shell [Built-in] Boot Option Maintenance Menu System Configuration Menu

Use ^ and v to change option(s). Use Enter to select an option

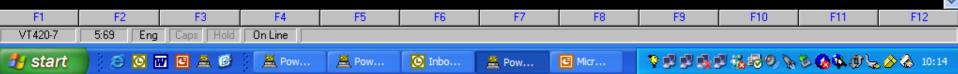

**-** 7 ×

~

File Edit Terminal

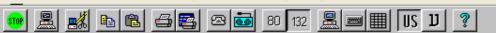

Communication Options Macro Script Help

Topaz XA40 (U8.2) U8.1 (JAAS SSB) EFI Shell [Built-in] Boot Option Maintenance Menu System Configuration Menu

Use ^ and v to change option(s). Use Enter to select an option

Loading.: EFI Shell [Built-in]

#### EFI Shell version 1.10 [14.61]

#### Device mapping table

- fs0 : Acpi (HAP0002, 100)/Pci (110)/Scsi (Pun0, Lun0)/HD (Part1, Sig9A2AB0A1-115D-11D9-B8EF-AA000400FEFF)
- fs1 : Acpi (HAP0002, 100)/Pci (110)/Scsi (Pun1, Lun0)/HD (Part1, Sig5188AC91)
- fs2 : Acpi (HAP0002,100)/Pci (111)/Scsi (Pun2,Lun0)/HD (Part1,Sig51089BA1-B9FE-11D8-B52C-AA000400FEFF)
- blk0 : Acpi (HAP0002,0)/Pci (210)/Ata(Primary,Master)
- b1k1 : Acpi (HAP0002,100)/Pci (110)/Scsi (Pun0,Lun0)
- b1k2 : Acpi (H4P0002,100)/Pci (110)/Scsi (Pun0,Lun0)/HD (Part1,Sig9A2AB0A1-115D-11D9-B8EF-AA000400FEFF)
- b1k3 : Acpi (HAP0002,100) / Pci (110) / Scsi (Pun1, Lun0)
- blk4 : Acpi (H4P0002,100)/Pci (110)/Scsi (Pun1,Lun0)/HD (Part1,Sig5188AC91)
- b1k5 : Acpi (HAP0002,100) / Pci (111) / Scsi (Pun2, Lun0)
- blk6 : Acpi (HAP0002, 100) / Pci (111) / Scsi (Pun2, Lun0) / HD (Part1, Sig51089BA1-B9FE-11D8-B52C-AA000400FEFF)
- b1k7 : Acpi (H4P0002,100)/Pci (111)/Scsi (Pun2,Lun0)/HD (Part2,Sig51089BA0-B9FE-11D8-B52B-AA000400FEFF)
- blk8 : Acpi(HAP0002,100)/Pci(111)/Scsi(Pun2,Lun0)/HD(Part3,Sig51089BA1-B9FE-11D8-B52B-AA000400FEFF) fs0:\>

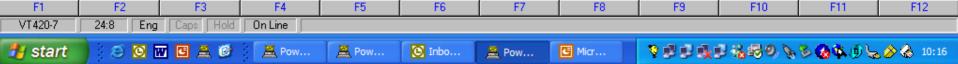

### 👓 🚊 🌌 🖻 🛍 😅 🖾 🖾 80 132 🚊 💷 🏢 US D 🤶

#### 1 Dir(s)

fs0:∖> cd efi

#### fs0:\efi≻ cd vms

<mark>fs0</mark>:\efi\vns> dir Directory of: fs0:\efi\vns

| 09/27/04 | 09:44a  | <dir></dir> | 2,048     |               |
|----------|---------|-------------|-----------|---------------|
| 09/27/04 | 09:44a  | <dir></dir> | 2,048     |               |
| 09/27/04 | 09:44a  | <dir></dir> | 2,048     | tools         |
| 09/27/04 | 09:44a  |             | 3,102,720 | ipb.exe       |
| 09/27/04 | 09:44a  | <dir></dir> | 2,048     | update        |
| 09/27/04 | 09:44a  |             | 838,656   | vns_loader.ef |
| 09/27/04 | 09:44a  |             | 244,224   | vns_bcfg.efi  |
| 09/27/04 | 09:44a  |             | 218,112   | vns_set.efi   |
| 09/27/04 | 09:44a  |             | 215,040   | vms_show.efi  |
| 5        | File(s) | 4,618,75    | 52 bytes  |               |
| 4        | Dir(s)  |             |           |               |
|          |         |             |           |               |

F3

Caps Hold

F4

🚊 Pow...

On Line

F5

🚊 Pow...

F6

🕑 Inbo...

-F7

F8

#### fs0:\efi\vns>

F2

Eng

😂 🖸 🐷 🖸 🚊 🞯

24:15

F1

VT420-7

🛃 start

盖 Pow... 国 Micr... 😵 🗊 🔍 🛒 🆓 😓 🗞 🗐 📎 📎 🏷 🏈 🏷 🏈 🚷 10:17

F10

F11

F9

\_ 7 🛛

~

×

F12

📇 PowerTerm 420/32 - TELNET (16.190.232.91)

File Edit Terminal Communication Options Macro Script Help

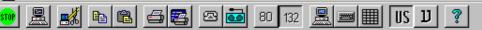

| 09/27/04 09:44a 3,102,720 ipb.exe        |          |
|------------------------------------------|----------|
| U J, 102, 120 I JU. exe                  | ,        |
| 09/27/04 09:44a <dir> 2,048 update</dir> |          |
| 09/27/04 09:44a 838,656 vns_loa          | ider.efi |
| 09/27/04 09:44a 244,224 vns_bcf          | g.efi    |
| 09/27/04 09:44a 218,112 vns_set          | .efi     |
| 09/27/04 09:44a 215,040 vns_sho          | w.efi    |
| 5 File(s) 4,618,752 bytes                |          |
| 4 Dir(s)                                 |          |

From this point on.... VMS is VMS is VMS.....

F8

C Micr...

fs0:\efi\vns> set vns\_flags "0,1"

fs0:\efi\vns> vns\_loader

F2

Eng

😂 🖸 🐨 🧕 🎒

24:1

F3

SYSBOOT> set niscs\_load\_pea0 1

SYSBOOT> c

F1

VT420-7

🛃 start

hp OpenUMS Industry Standard 64 Operating System, Version XAIA-T3Z © Copyright 1976-2004 Hewlett-Packard Development Company, L.P.

F4

📕 Pow...

On Line

F5

📕 Pow...

F6

🕑 Inbo...

F7

📇 Pow...

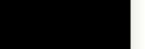

F12

F11

F10

F9

\_ 7 🛛

# Conditionalized code Sample Fortran 90 program

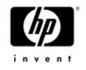

COM file

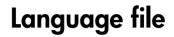

```
$!
$! Note: F90 not available on VAX
                                             program archdef
                                                    implicit none
$!
                                            !DECS IF DEFINED (VAX)
 if f$qetsyi("ARCH NAME") .EOS.
Ŝ
  "ТА64"
                                                    type *, 'Running on VAX hardware'
  then
$
                                            !DEC$ ELSEIF DEFINED (ALPHA)
       f90/define=IA64 archdef for
Ś
                                                    type *, 'Running on Alpha hardware'
                                            !DEC$ ELSEIF DEFINED (IA64)
Ŝ
 else
                                                    type *, 'Running on Integrity hardware'
 if f$qetsyi("ARCH_NAME") .EQS.
$
  "Alpha"
                                            !DECS ENDIF
 then
Ś
                                                    end
        f90/define=ALPHA
$
  archdef for
$ endif
 endif
 endif
 link archdef for
Ś
```

### Conditionalized code Sample Basic program COM file

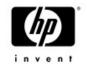

#### \$!! if you VAX or Alpha system is older, ARCH\_NAME may not be accepted

- \$!! by f\$getsyi... ARCH\_TYPE (1-VAX, 2=Alpha, 3=IA64) will be...
- \$ open/write out sys\$disk:[]archdef.basic\_include
- \$ write out "%LET %ARCH\_TYPE =
   ",f\$getsyi("arch\_type")
- \$ close out
- \$ purge sys\$disk:[]archdef.basic\_include
- \$ basic archdef\_bas
- \$ link archdef\_bas
- \$ exit

%INCLUDE "sys\$disk:[]archdef.basic\_include"
program archdef\_bas

Language file

%IF (%ARCH\_TYPE = 1)
%THEN Print "Running on VAX"
%ELSE %IF (%ARCH\_TYPE = 2)
%THEN Print "Running on Alpha"
%ELSE %IF (%ARCH\_TYPE = 3)
%THEN Print "Running on
Integrity"
%END %IF
%END %IF
%END %IF
%END %IF

end program

# Conditionalized code Sample Cobol program

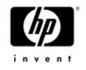

### COM file

### Language file

| identification division.           |
|------------------------------------|
| program-id. HW.                    |
| environment division.              |
| data division.                     |
| procedure division.                |
| p1. display "Hello World".         |
| \A display "Running on Alpha".     |
| \V display "Running on VAX".       |
| \I display "Running on Integrity". |
|                                    |
| stop run.                          |
|                                    |
|                                    |
|                                    |
|                                    |
|                                    |
|                                    |
|                                    |

### Conditionalized code Sample Pascal program COM file

#### \$ pascal archdef\_pas

\$ link archdef\_pas

```
Language file
```

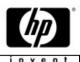

```
program example(output);
```

```
%if %arch_name = "Alpha"
%then
var handle : integer := 0;
%elif %arch_name = "IA64"
%then
var handle : integer64 := 0;
%elif %arch_name = "VAX"
%then
var handle : integer := 0;
%endif
```

```
begin
writeln('Program running on ',%system_name,
    ' ',%arch_name,
    ' ',%system version);
```

```
%if %arch_name = "Alpha"
%then
writeln('Running on Alpha');
%elif %arch_name = "IA64"
%then
writeln('Running on Integrity');
%elif %arch_name = "VAX"
%then
writeln('Running on VAX');
%endif
end.
```